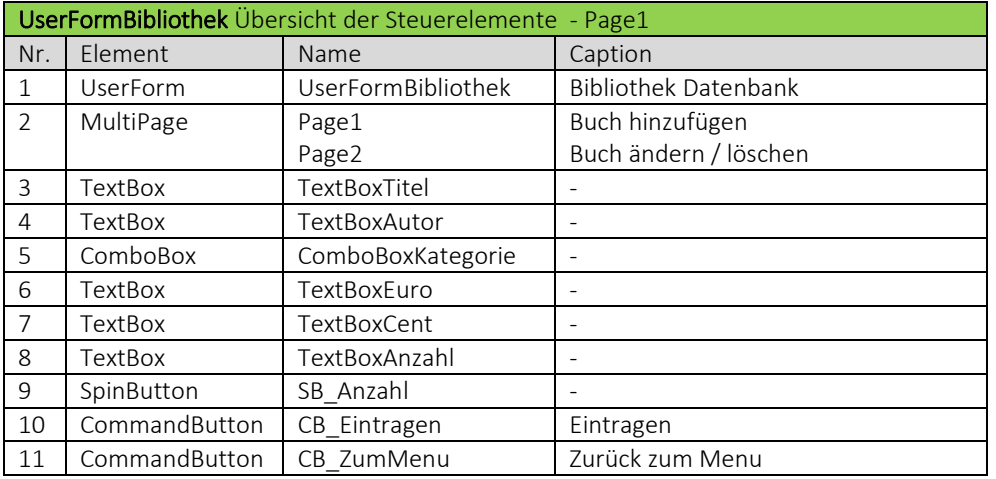

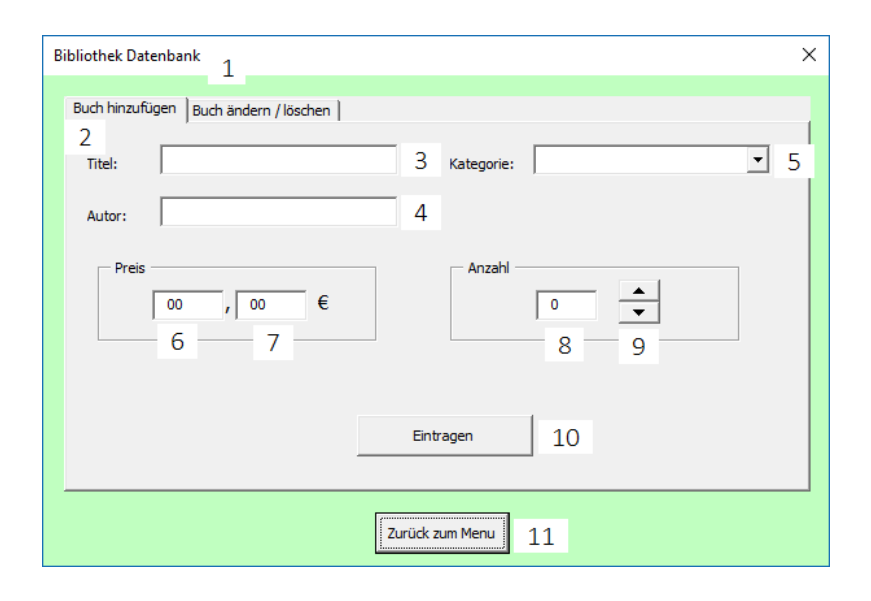

## ▶ VideoEmpfehlung

*"[EXCEL VBA](https://www.youtube.com/edit?o=U&video_id=Cp_8JtZpYPY) – Userform erstellen #8 MultiPage / MultiSeiten + eigene Navigation erstellen" ---*

In diesem Video kannst Du noch ein paar Anregungen für Deine MultiPage abholen. Beispielsweise welche Seite der MultiPage beim Öffnen der UserForm angezeigt wird bis hin zum Erstellen einer eigenen Navigation für Deine Multipage.

Realisiere Dein Projekt

Code der *UserFormBibliothek*

Von *UserFormBibliothek* über den Button *CB\_ZumMenu* zurück zu *UserFormMenu.*

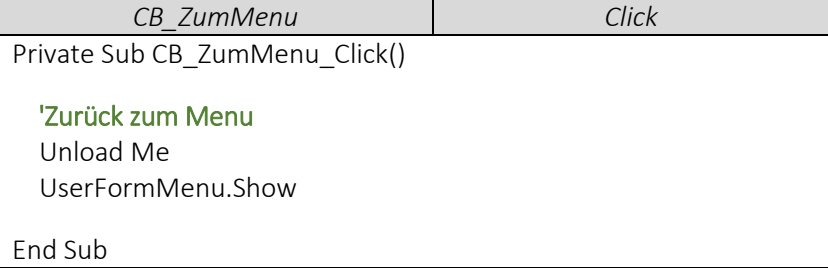

Tabellenblatt *Bibliothek* öffnen, sobald *UserFormBibliothek* geöffnet wird.

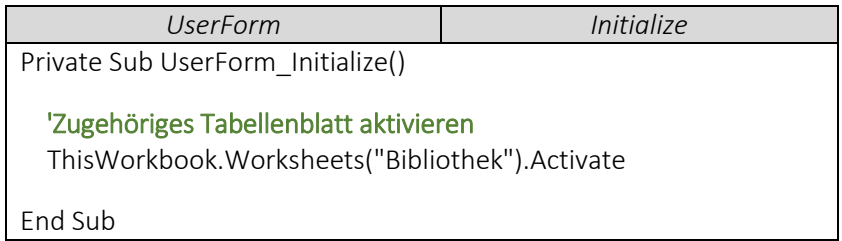

## Code der *UserFormMenu*

*UserFormBibliothek* über den Button *CB\_Bibliothek* öffnen

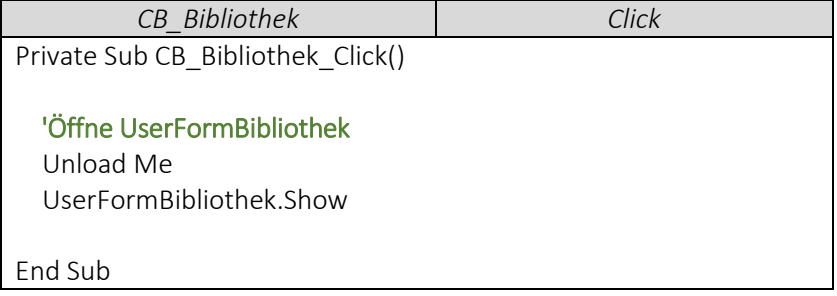